# **Allgemeines zur Kasse**

Das für microtech büro+ verfügbare **Zusatzmodul: Kasse (PoS)** beinhaltet die Bestandteile, die Sie zur Kassenabwicklung benötigen. Handelsübliche Kassenhardware, wie Bondrucker, Kassenschublade, Kundendisplay und Barcodescanner, lassen sich direkt aus der Anwendung heraus ansteuern.

Der Einsatz des Zusatzmoduls: Kasse (PoS) bietet Ihnen gegenüber einer "Stand Alone Kassenlösung" noch etliche weitere Vorteile. Da die Kasse in Ihr Netzwerk eingebunden ist, greifen Sie direkt auf Ihre Stammdaten zu. Beispielsweise werden Umsätze dadurch zu den korrekten Adressen und Artikeln gebucht und ein manuelles Nachtragen entfällt genauso, wie die manuelle Korrektur verkaufter Artikelbestände.

### **Nummerierung und Bezeichnung der Kassen**

Die Nummerierung beginnt mit der Zahl "Null".

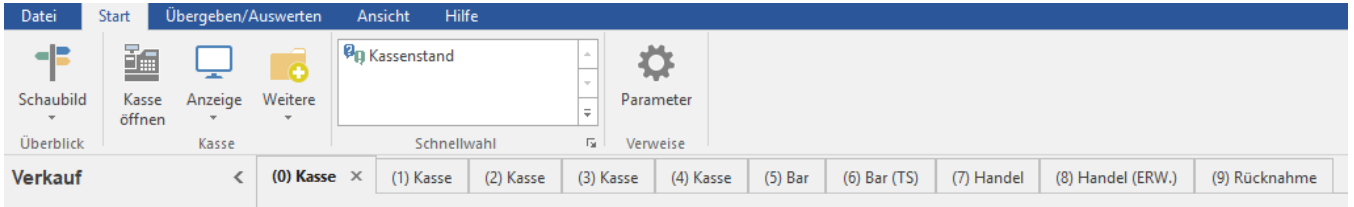

#### **Einstellung in den Parametern**

Den verfügbaren Kassen können Sie in den Parametern jeweils unterschiedliche Vorgaben zuweisen. Mit unterschiedlichen Vorgaben lassen sich beispielsweise innerhalb eines Systems Kassen in unterschiedlichen Währungen führen.

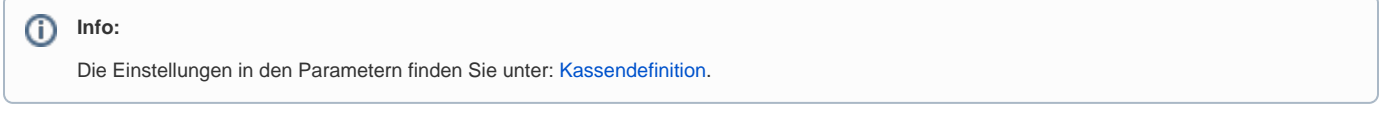

## **Arbeiten mit der Kasse**

Die nachfolgenden Kapitel [Kasseneinlage/ Kasse öffnen](https://hilfe.microtech.de/go/hlpAuKasseOeffnen) , [Erfassen der Kassenbelege](https://hilfe.microtech.de/go/hlpAuKasse) , [Kassenabschluss](https://hilfe.microtech.de/go/hlpAuKasseAbschluss) beschreiben die für das Arbeiten mit der Kasse erforderlichen Arbeitsschritte.

#### **Tipp:** ☑

Sollte der gewünschte Bereich in der Bereichsleiste nicht angezeigt werden, können Sie über STAMMDATEN / ÜBERBLICK oder über das SCHAUBILD den jeweiligen Bereich aufrufen.

#### **Übernahme von bestehenden Vorgängen / Ausgleich von Offenen Posten**

Bestehende Vorgänge können zur Weiterverarbeitung direkt in das Zusatzmodul: Kasse (PoS) übernommen werden. Die doppelte Erfassung von Vorgängen entfällt hiermit.

Ebenso können Offene Posten, die vom Kunden durch Barzahlung beglichen werden, aus dem Zusatzmodul: Kasse (PoS) heraus ausgeglichen werden.

Detaillierte Informationen finden Sie im Bereich: [Offener Posten Ausgleich in der Kasse](https://hilfe.microtech.de/display/PROG/Offener+Posten+Ausgleich+in+der+Kasse).

#### **Weitere Themen**

- [Konfiguration der Kassenansicht](https://hilfe.microtech.de/display/PROG/Konfiguration+der+Kassenansicht)
- [Ansicht der Kasse](https://hilfe.microtech.de/display/PROG/Ansicht+der+Kasse)
- [Touchscreen-Taste "Artikel ohne Auswahl"](https://hilfe.microtech.de/pages/viewpage.action?pageId=11740340)